# **CS3516 B14 Help Session 1**

Presented by Hao Wan hale@wpi.edu

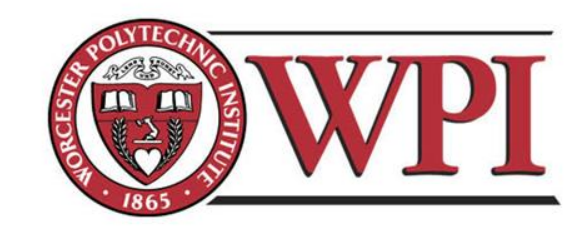

## **Outline**

- **Project 1 Overview**
- **Unix Network Programming**
	- **TCP Client**
	- **TCP Server**
- **Processing commands**
- **How to find help and other tips.**

# **CS3516 Project1**

- **Your programs should compile and work on ccc.wpi.edu computers, which are running Linux.**
- **Programs should be written in C or C++.**
- **If your program is developed on another platform or machine, you should test the software on ccc before turning in the assignment.**
- **Make sure you have the correct #include in your program.**

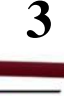

# **Project 1 missions (in handout)**

- **The Client:**
	- **1. Reading a command from a script file "LClient.txt" or from console.**
	- **2. Sending the command to the server.**
	- **3. Receiving and displaying the information from the server.**
	- **4. Writing the results to the log file LClient.log.**

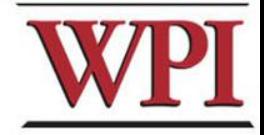

# **Project 1 missions (in handout)**

- **Server:**
	- **1. Processing the command from the client and return the result to the client.**
	- **2. Maintaining the records to keep the location information.**
	- **3. Writing the complete database to the file LDatabase.txt when the server received the "quit EOF" command.**

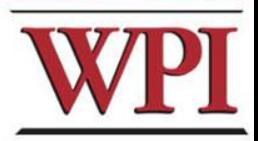

## **Outline**

- **Project 1 Overview**
- **Unix Network Programming**
	- **TCP Client**
	- **TCP Server**
- **Processing commands**
- **How to find help and other tips.**

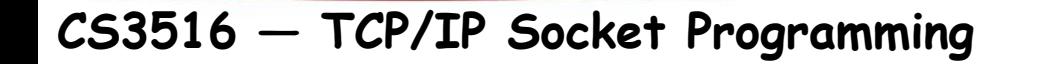

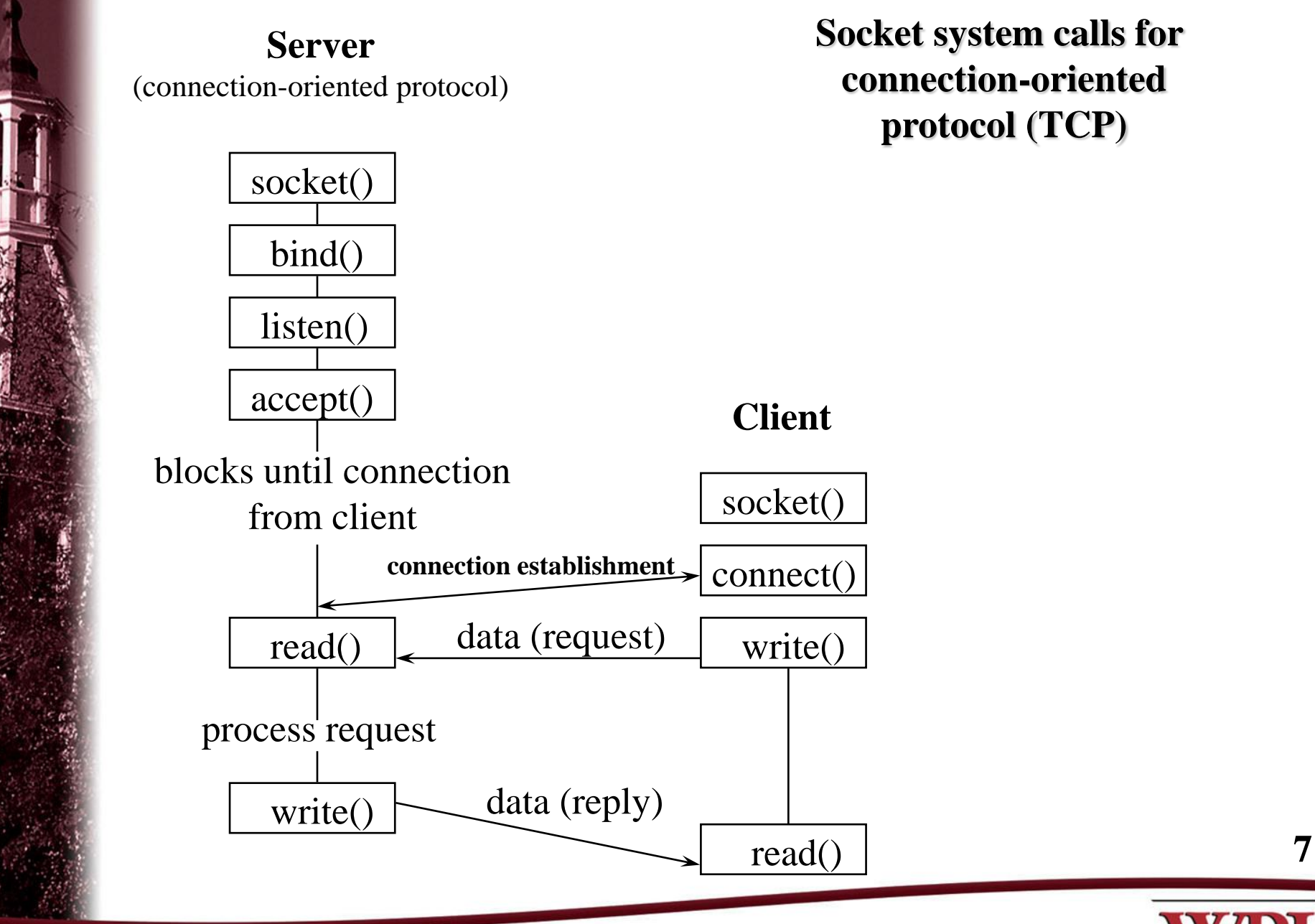

# **What Do We Need?**

- **Data communication between two hosts on the Internet require the five components :** 
	- **{**protocol, local-addr, local-process, remote-addr, remote-process**}**
- **The different system calls for sockets provides values for one or more of these components.**

# **What Do We Need?**

• **The socket system call just fills in one element of the five-tuple we've looked at - the protocol. The remaining are filled in by the other calls as shown in the figure.**

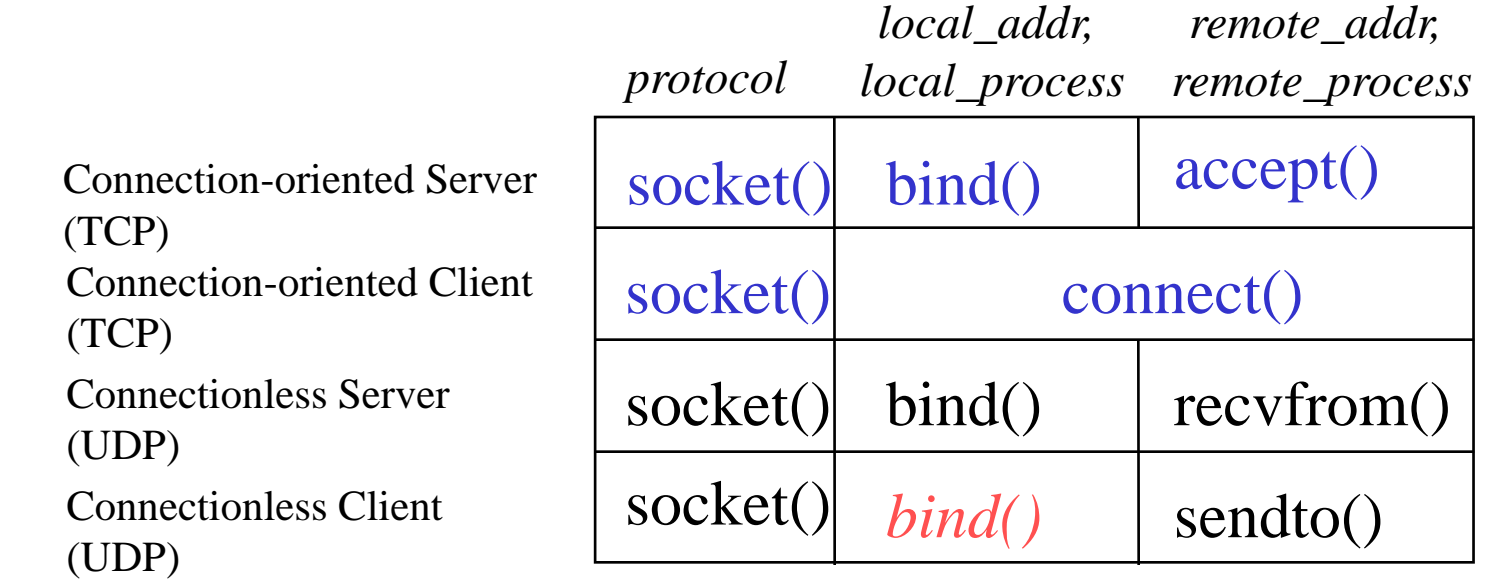

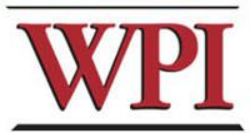

**9**

# **TCP Connection (Client)**

- **Connection Oriented**
	- **Specify transport address once at connection**
- **Use File Operations**
	- **read() / write()**

**or** 

- **recv() / send()**
- **Reliable Protocol**

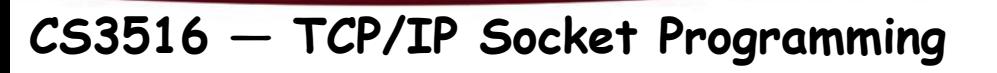

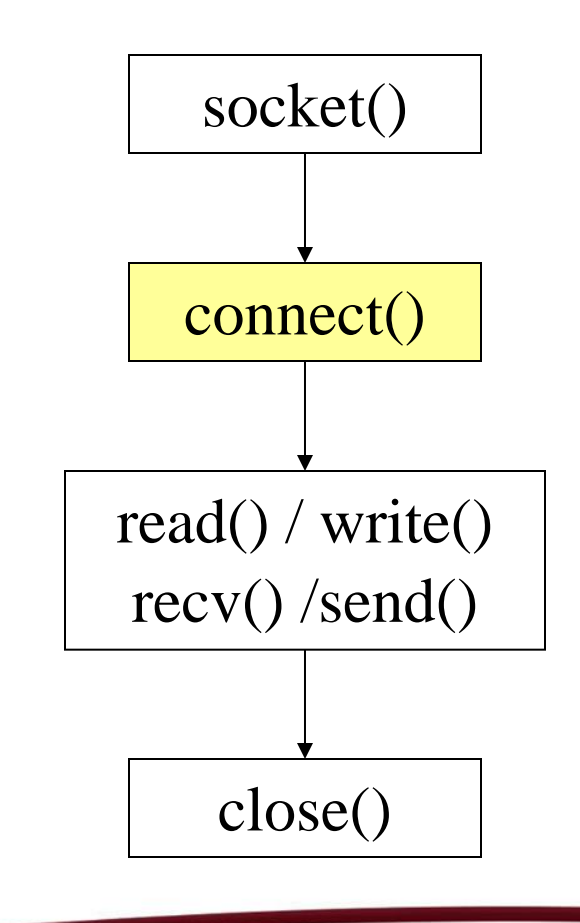

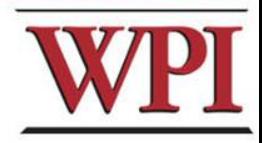

# **Example: TCP Client**

int sd; struct hostent \*hp; struct sockaddr\_in server;

**/\* prepare a socket \*/**

AF\_INET address family sockets can be either connection-oriented (type SOCK STREAM) or they can be connectionless (type SOCK\_DGRAM). Connection-oriented AF\_INET sockets use TCP as the transport protocol. Connectionless AF\_INET sockets use UDP as the transport protocol.

if (  $\left(\text{sd} = \text{socket}(\text{AF\_INET}, \text{SOCK\_STREAM}, 0)\right) < 0$  ) { perror( strerror(errno) );  $exit(-1);$ 

**11**

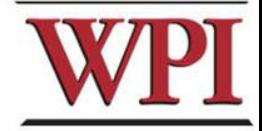

**CS3516 — TCP/IP Socket Programming**

}

## **Example: TCP Client (Continued)**

```
/* prepare server address */
bzero( (char*)&server, sizeof(server) );
server.sin_family = AF_INET;
server.sin_port = htons( SERVER_PORT );
if ( (hp = gethostbyname(SERVER_NAME)) == NULL) {
       perror( strerror(errno) );
       exit(-1);
```
**bcopy**( hp->h\_addr, (char\*)&server.sin\_addr, hp->h\_length);

**12**

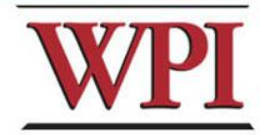

}

## **Example: TCP Client (Continued)**

**/\* connect to the server \*/**

if (**connect**( sd, (struct sockaddr\*) &server, sizeof(server) ) < 0 ) { perror( strerror(errno) );  $exit(-1);$ 

```
/* send/receive data */
while (1) {
       read/write();
}
```
**/\* close socket \*/ close**( sd );

}

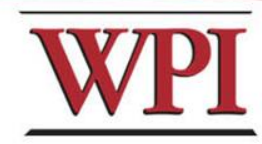

# **TCP Connection (Server)**

- **Bind transport address to socket**
- **Listen to the socket**
- **Accept connection on a new socket**

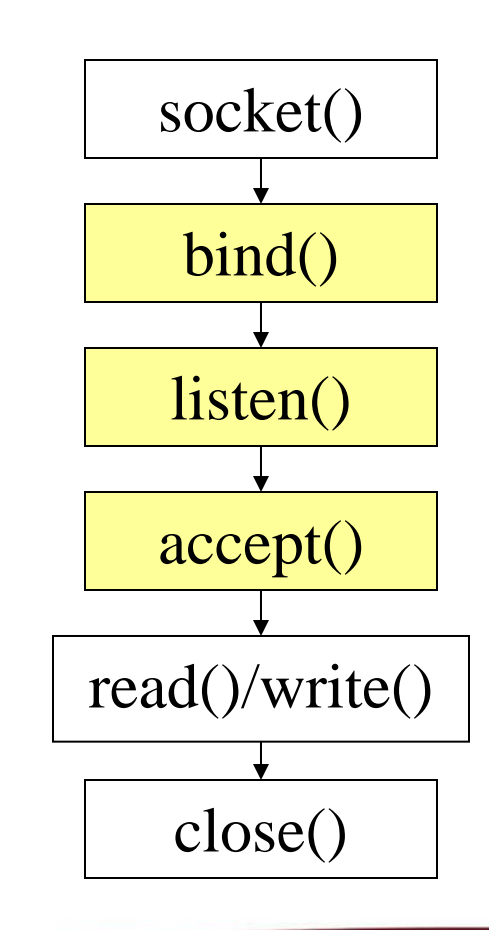

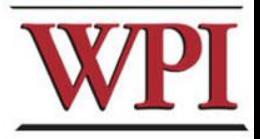

**14**

# **Example: TCP Server**

int sd, nsd; struct sockaddr\_in server; **/\* /usr/include/netinet/in.h \*/** sd = **socket**( AF\_INET, SOCK\_STREAM, 0 ); **bzero**( (char\*)&server, sizeof(server) ); server.sin\_family  $= AF$ \_INET; server.sin\_port = **htons**( **YOUR\_SERVER\_PORT** ); server.sin\_addr.s\_addr = **htonl**( **INADDR\_ANY** );

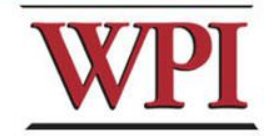

#### **Example: TCP Server (Continued)**

**bind**( sd, (struct sockaddr\*) &server, sizeof(server) );

**listen**( sd, backlog );

**unsigned int** cltsize=sizeof(client);

```
while (1) {
 nsd = accept( sd, (struct sockaddr *) & client, & cltsize );
  read()/write();
  close( nsd );
}
```
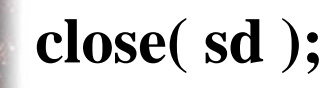

**CS3516 — TCP/IP Socket Programming**

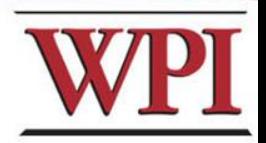

## **Outline**

- **Project 1 Overview**
- **Unix Network Programming**
	- **TCP Client**
	- **TCP Server**
- **Processing commands**
- **How to find help and other tips.**

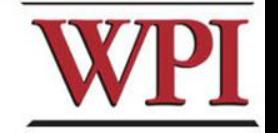

## **Processing commands**

- **Each command triggers a communication conversion, between client and server. Then, we have** 
	- **login**
	- **add**
	- **remove**
	- **quit**
	- **list (attn: this one is different from above commands, most complex one).**

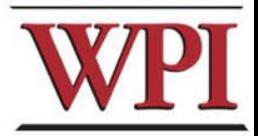

#### **Commands**

• **In the login, add, remove, and quit commands:**

**The server only returns one message to the client.**

• **In the list command, the server could return multiple messages to the client.**

**"Each entry, which meets the search condition, is sent as a separate TCP message back to the Client**."

# **Login Command**

- **Login Command Format. login name**
- **Login Command Handling**
	- **For The Client: When the Client reads a login command, the client establishes a TCP connection to the Server.**
	- **For The Server: When the Server receives a "login name", it replies "Hello, name!" to the client.**

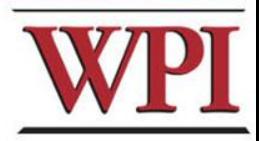

## **Add Command**

• **Add Command Format:**

**add id\_number first\_name last\_name location Notes:** 

– **first\_name, last\_name, and location are nonblank ASCII string. For example:** 

 **Tony Smith 12\_Institute\_rd\_worcester** 

– **id\_number is 9 digital number similar to SSN number. (example: 321654987)** 

#### • **For the Client:**

**reads and sends the add command to the server, and displays the result returned from server.**

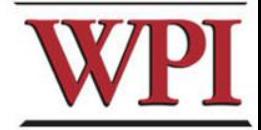

# **Add Command (cont'd)**

#### • **For the Server:**

#### **When the server gets the Add command, it will**

- add the four items as an entry into the location database in the proper location, and return a successful message to client.
- If a duplicate *id\_number* is received, the server sends an error message back to the client.
- If the command's parameter is not valid, the server returns an Error message to the client.

For example,

Add 12033 Tony Smith worcester MA

returns *"*an invalid add command".

**22**

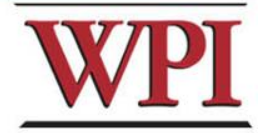

## **Remove Command**

• **Remove command format remove id\_number**

**example: "remove 123456789" is a valid command.**

• **For the Client,** 

 **sends the remove command to the server, and displays the result returned from server.**

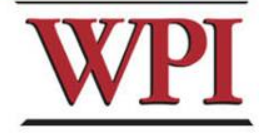

# **Remove command (cont'd)**

#### • **For the Server,**

**When the server receives remove command, the server searches the database for a match on id\_number.**

- If the **id\_number** entry exists in the database for a person, that entry is removed from the location database and a **success** message that contains the first and last name of the person removed is sent back to the Client.
- If there is not a match in the database, the server does not modify the database and sends an appropriate **error** message back to the Client.

**24**

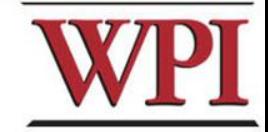

# **Quit Command**

• **Quit Command format: quit [EOF]** 

For example, quit and quit EOF are valid commands.

- **For the Client**
	- **sends the quit command to the server, and when the client received the response message from the server, the client knows the connection will be closed.**
	- **If EOF is specified, the client will close the log file, and terminate.**

# **Quit Command (Cont'd)**

#### • **For the Server,**

- When server received quit command, it sends a response back to the Client indicating that the connection will be closed and including a count of the number of commands that are issued by name. The server returns to wait for a new connection triggered by a subsequent login request.
- If quit EOF is received, the Server additionally writes out the complete database to the file **LDatabase.txt** and sends back to the Location Client a *count* of the number of clients processed, then terminates.

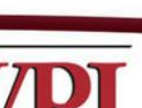

## **List Command**

#### • **List Command format**

**list start [finish]**

Notes: start – one or two character finish – two character

Examples:

– **list**

Find all the entries.

– **list A**

Find the entries, whose last\_name starts with A

– **list Aa Bb**

Find the entries, whose *last\_name* is greater than or equal to Aa but smaller than or equal to Bb.

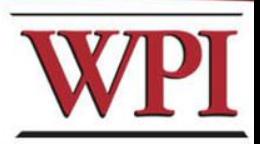

**27**

# **List Command (cont'd)**

• **For the Client:**

**Sends the command to the server, and displays the response messages from the server.**

• **For the Server:**

**When it receives the list command:**

- sends all location entries satisfying the list limits.
- sends "no such records" if there are no entries satisfying the list request.
- sends "invalid command" if the list command is in illegal format.
	- **example**
	- **list Aa**
	- **list Aa B**
	- **list A Bb**
	- **list Bb Aa**

**CS3516 — TCP/IP Socket Programming**

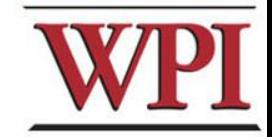

## **Outline**

- **Project 1 Overview**
- **Unix Network Programming**
	- **TCP Client**
	- **TCP Server**
- **Processing a command**
- **How to find help and other tips.**

**29**

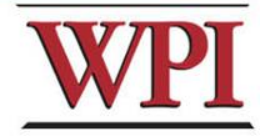

# **Some Useful System Calls**

#### • **gethostbyname: map hostname to IP addr**

**struct hostent \***gethostbyname**( char \*name )**

• **getservbyname: look up service name given**

**struct servent \***getservbyname**( const char \*servname, const char \*protocol )**

#### • **gethostname: get own hostname**

**int** gethostname**( char \*name, size\_t len )**

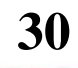

# **Others Tips**

#### • **Include files**

**#include <netinet/in.h> #include <arpa/inet.h> #include <netdb.h> #include <unistd.h> #include <signal.h> #include <stdio.h> #include <fcntl.h> #include <errno.h> #include <sys/time.h> #include <stdlib.h> #include <memory.h> #include <string.h>**

**#include <sys/types.h> #include <sys/socket.h>**

- **Programming tips**
	- **Always check the return value for each function call.**
	- **Consult the UNIX on-line manual pages ("man") for a complete description.**
	- **Internet: Beej's Guide to Network Programming**

**http://www.ecst.csuchico.edu/~beej/guide/net/**

**31**

## **Server Database**

**There are many possible data structure choices for implementing the server data base. Two of them are:** 

– **Linked list:** 

**Easy to add/remove an entry.** 

– **Array:**

**The simplest data structure.**

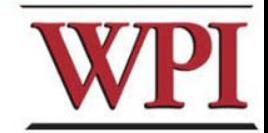

# **Sorting in Database**

• **The server's database is sorted ascending by last\_name.**

 **For example, (based on a linked list)**

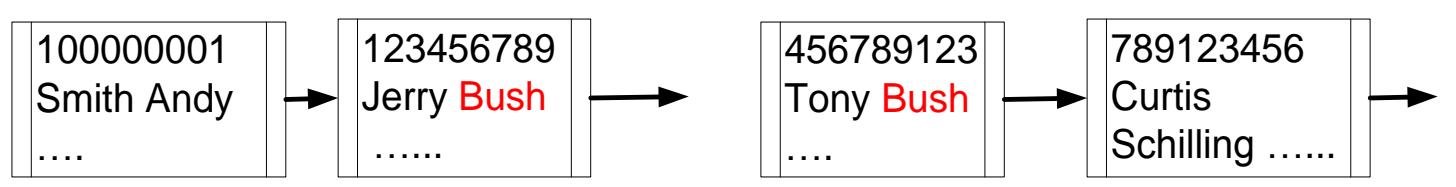

Ldatabase.txt

last name first name id, location Andy Smith 100000001 … Bush Jerry 123456789 …

**33**

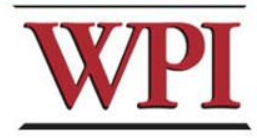

#### **String comparison**

- **The case insensitive string compare functions in Linux.**
	- **int strcasecmp(const char \*s1, const char \*s2);**
	- **int strncasecmp(const char \*s1, const char \*s2, size\_t n);**
	- **Their usage is similar to strcmp() function.**
- **An Alternative method.**

**Storing the information in upper case letters in server's database. (Smith SMITH )** 

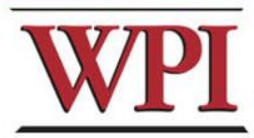

# **HELP**

- **Bring printouts to office hours.**
- **Email questions to Prof.+TAs (cs3516-ta "at" cs.wpi.edu), but do NOT expect immediate results, better to attend office hours.**

• **My Office Hours: Sun, 6-9pm; Mon, 3:30-5:30pm**

- **Dongqing Xiao's Office Hours: Wed, 2-4pm; Thu, 2-4pm**
- **We do have a class mailing list that could be used as a last resort.**

#### **Questions?**

**CS3516 — TCP/IP Socket Programming**

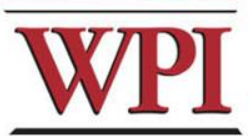

# **More Tips: file and stdio**

- **In Linux, a device could be treated as a file.**
- **For example, the standard input device could be handled as a file.**
- **/\* fgets() will read a line from the keyboard. \*/ fp=stdin;**

```
fgets(buffer, buffer_len, fp);
```
**/\* next fgets() will read a line from the file named "script.txt". \*/ fp=fopen("script.txt" , "r"); fgets(buffer, buffer\_len, fp);**

**37**

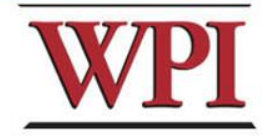

#### **References**

- **Beej's Guide to Network Programming**
- **The GNU C Library**
- **IBM iSeries Information Center**
- **The Open Group Base Specifications**
- **Wikipedia**

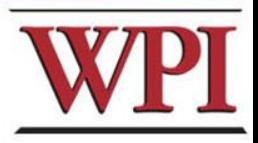